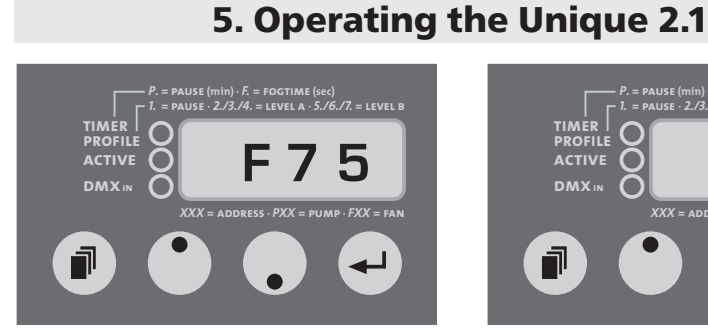

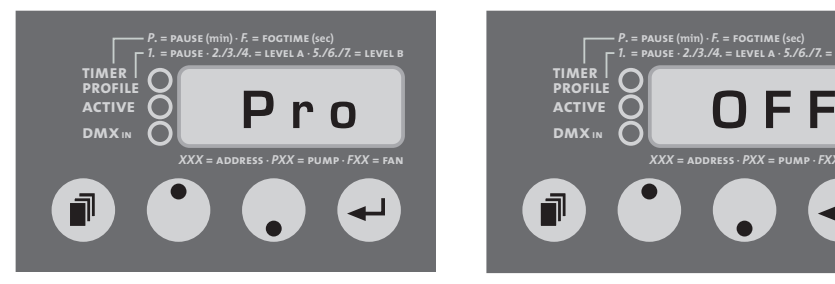

*Fig. 4: Changing to the Profile-Mode Fig. 5: Switching the device off*

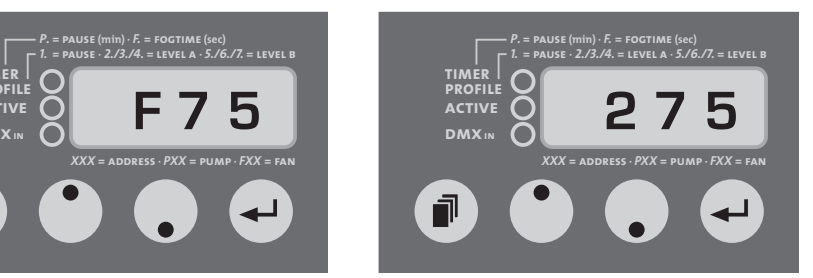

*Fig. 2: Adjusting the fan output Fig. 3: Adjusting the DMX-start address*

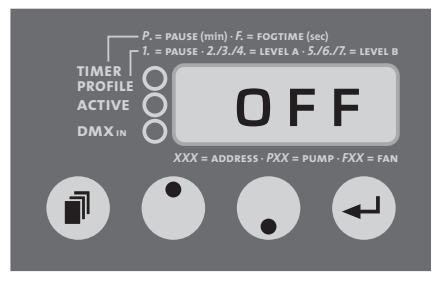

You may control the Unique 2.1 externally through the XLR sockets [2 and 3]. Please note: DMX takes priority. That means: when the machine is controlled via DMX 512 this data takes priority over 0-10V (+) DC and Stand alone operation.

Please note: You can't hold down the Mode-button for scrolling through the Menu. The Mode-button has to be pressed only momentarily. If the Mode-button is pressed more than two Seconds, the machine will change into the Timer-Mode (see point 5.4.5).

An outstanding feature is the adjustable output of the Unique 2.1. The pump and the fan can be easily and separately adjusted and regulated in 99 steps via buttons. Any desired effect can be achieved in steps of 1%: from the finest mist to a thick haze, similar to fog. To achieve the thickest effect the pump must run at 99%, the fan at 1%. The finest haze can be achieved with lower pump and higher fan settings. The data can be readjusted whenever you want to.

### 5.4.1 Operating via DMX 512

Connecting the Unique 2.1 to a DMX desk, use the XLR socket [2] beside the control panel. As soon as the machine receives a correct DMX signal, the yellow DMX-LED [19] will be lit. Please note: The Unique 2.1 uses two channels on your desk! First Channel = Pump, second Channel =Fan

# **5. Operating the Unique 2.1**

#### 5.4.1.1 Adjusting the DMX start address

- a) Press the Mode-button [14] at the control panel until three figures appear on the LED-display [17] (see Fig. 3).
- b) Adjust the required start address by pressing the Up- or Down-button [15].
- c) Save the start address by pressing the Enter-button [16] once. The start address will now also be saved when you disconnect the machine from the mains supply.

#### 5.4.1.2 Adjusting the pump and fan output

If you run the machine via a DMX desk you can adjust the pump and the fan directly from the desk from 1 to 99%.

The adjusted channel controls the pump, the following one controls the fan.

## 5.4.2 0 - 10Volt (+) DC control

Connect the Unique 2.1 to an analogue desk or the cable remote which you can get as an option, using the XLR socket at the back of the machine [3].

Please note: With analogue control the pump can be adjusted from the desk and/ or the cable remote. The fan has to be adjusted at the machine.

- a) Put the cable from the desk or the cable remote into the XLR socket at the back of the machine [3].
- b) Put the pump up to 99% and adjust the required fan output at the machine (see chapter 4.4.2.1).
- c) With the turnable button on the cable remote or with the fader on the analogue desk the pump output can be regulated.
- d) Pressing the On/Off switch at the cable remote starts the haze process. The green Active-LED [18] will be lit.

#### 5.4.2.1 Adjusting the pump and fan output

- a) Press the Mode-button [14] at the control panel until a P and two figures appear on the LED display [17] (see Fig. 1). Put the pump up to 99%.
- b) Press the Mode-button [14] at the control panel until an F and two figures appear on the LED display [17] (see Fig. 2).
- c) Adjust the desired data (1 99%) by pressing the Up- or Down-button [15].
- d) The data for the pump can be regulated/adjusted via the turnable button on the cable remote and the fader on your analogue desk.